Считыватель RD-5F (в дальнейшем - считыватель) предназначен для применения в составе контроллеров ключей RF торговой марки VIZIT, а также в составе контроллеров GATE-8000 (бренд GATE).

### **ФУНКЦИИ**

- Считывание серийных номеров бесконтактных ключей VIZIT-RF3.1. -RF3.2 (в дальнейшем ключ).
- Передача серийных номеров в блоки управления КТМ600М и КТМ602М по интерфейсу «1-Wire».
- Передача серийных номеров в контроллер GATE-8000 по интерфейсу «Wiegand».
- Возможность обновления программного обеспечения пользователем.
- Защита от несанкционированного администрирования системы доступа. Защита предусматривает установку 8-разрядного PIN-кода считывателя с последующей привязкой к нему ключей, записываемых в память контроллера.

### Примечания.

- 1. Если нет необходимости в дополнительной защите от несанкционированного администрирования системы доступа, то PIN-код следует оставить 0000 0000 (заводская установка). В этом случае, ключи, записанные в память контроллера, становятся ключами доступа без выполнения процедуры привязки.
- 2. При изменении PIN-кода обязательно следует выполнить повторную привязку ключей.

Привязка ключей обеспечивает возможность создания дубликатов ключей только обслуживающей организацией. Для создания дубликатов и подготовки базы данных ключей применяется программатор VIZIT-DM15.

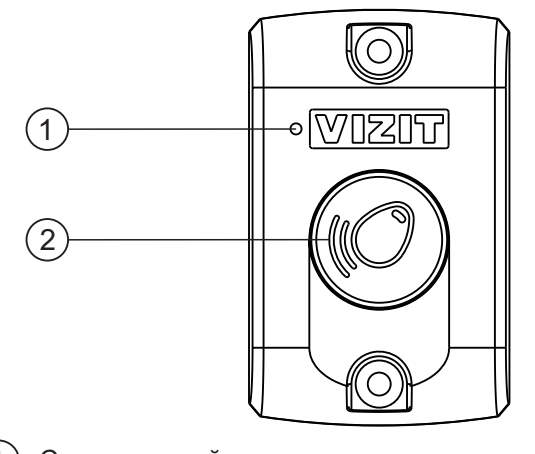

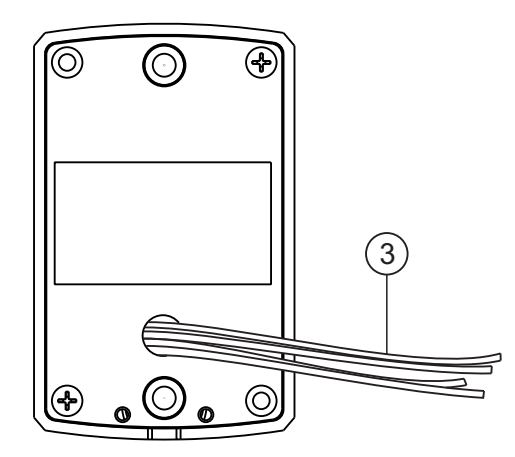

Светодиодный индикатор Цвет проводника Наименование цепи Назначение цепи Антенна считывателя  $+E$ Красный Питание **GND** Чёрный Общий провод Соединительные провода DATA1 Белый Данные DATA0 Зелёный Данные **BIP** Синий Звуковая сигнализация

Примечание. Белый и зелёный проводники (цепи DATA1 и DATA0) соединяются между собой при подключении считывателя к блоку управления контроллера торговой марки VIZIT

Рисунок 1 - Внешний вид считывателя, наименование цепей и их назначение

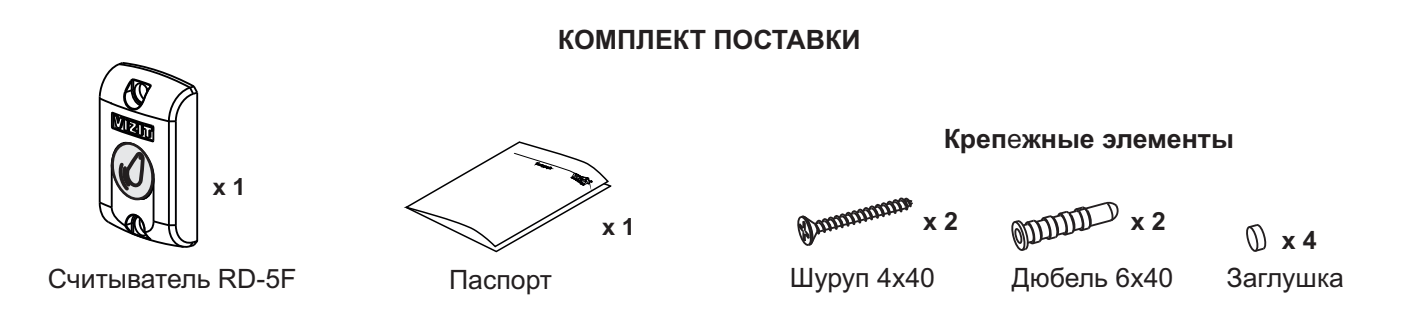

## **У КАЗАНИЯ МЕР БЕЗОПАСНОСТИ**

В считывателе нет напряжений более 28 В.

4

Не производите монтажные, ремонтные работы и установку считывателя при включенном питании блока управления.

## **ПОРЯДОК УСТАНОВКИ**

Считыватель устанавливается на неподвижной части входной двери или на стену.

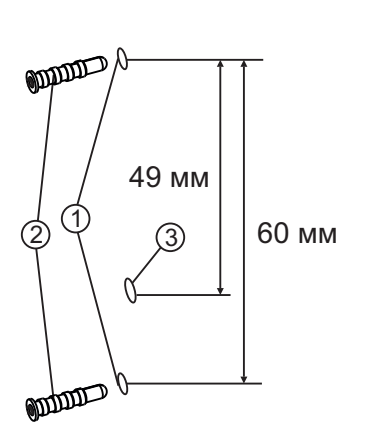

- Просверлите в стене 2 отверстия (1). Диаметр отверстия - 6 мм, глубина - 40 мм.
- Установите дюбели (2) в эти отверстия.
- Просверлите в стене отверстие для проводов (3). Диаметр отверстия - 5 мм.

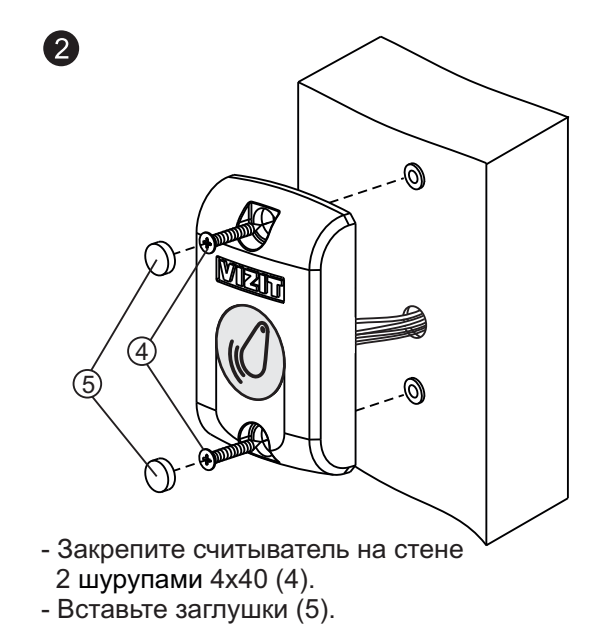

Рисунок 2 - Крепление считывателя на стену

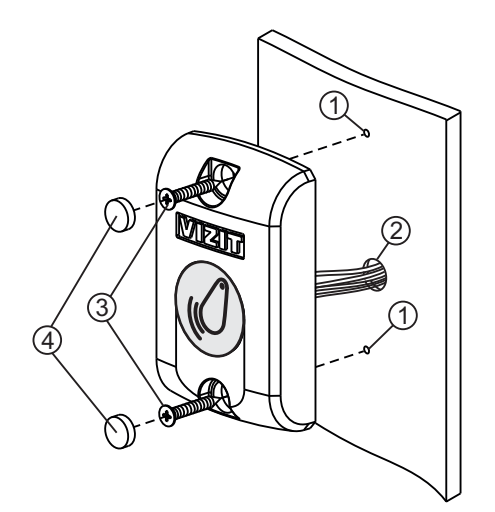

 $\bigcirc$ 

1

2

3

 $\sim$ 

ഝ

- Просверлите 2 отверстия (1). Диаметр отверстия - 3 мм.

- Просверлите отверстие для проводов (2). Диаметр отверстия - не менее 5 мм.
- 2 саморезами по металлу 3,5x13 (3). - Закрепите считыватель на двери Саморезы не входят в комплект поставки.
- Вставьте заглушки (4).
- Рисунок 3 Крепление считывателя с лицевой стороны на неподвижную часть металлической двери
	- Просверлите 2 отверстия (1). Диаметр отверстия - 5,5 мм.
	- Просверлите отверстие для проводов (2). Диаметр отверстия - 5 мм.
	- винтами M5 (3). - Закрепите считыватель на двери Винты М5 не входят в комплект поставки. Длина винта выбирается из условия: толщина дверного полотна плюс 5 мм.
	- Вставьте заглушки (4).
- Рисунок 4 Крепление считывателя с обратной стороны на неподвижную часть металлической двери

4

## **ПРИМЕРЫ СХЕМ СОЕДИНЕНИЙ**

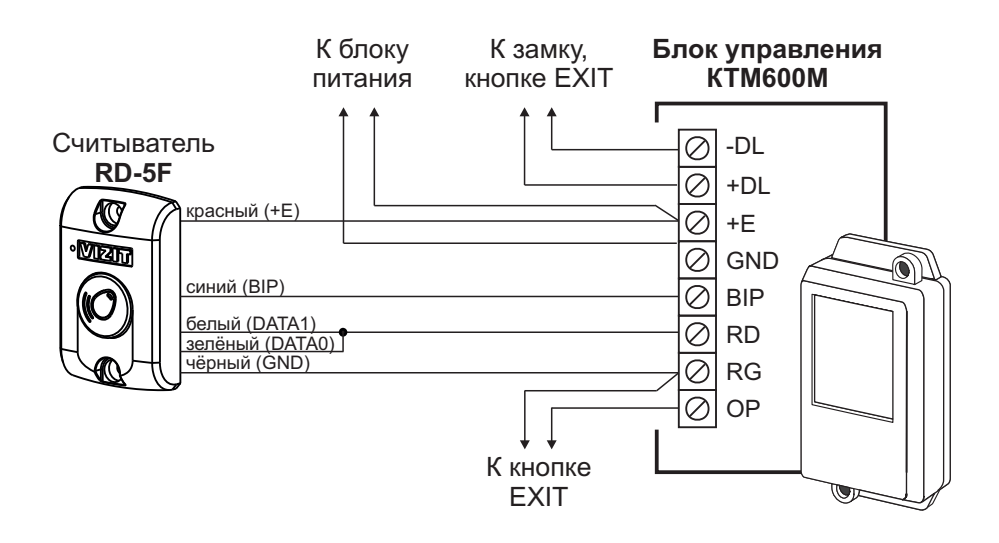

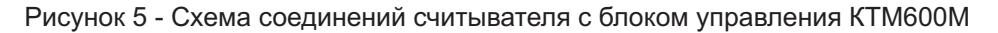

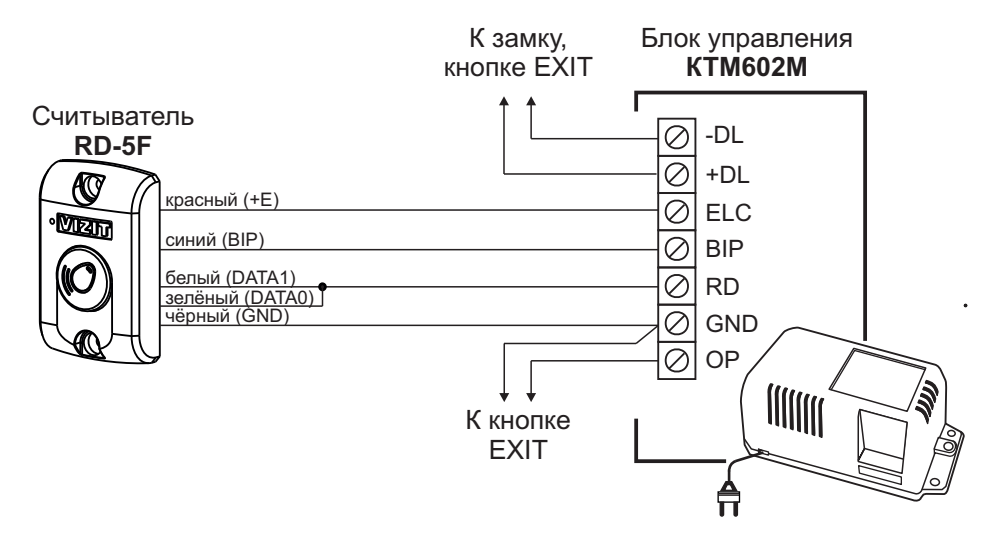

Рисунок 6 - Схема соединений считывателя с блоком управления КТМ602М

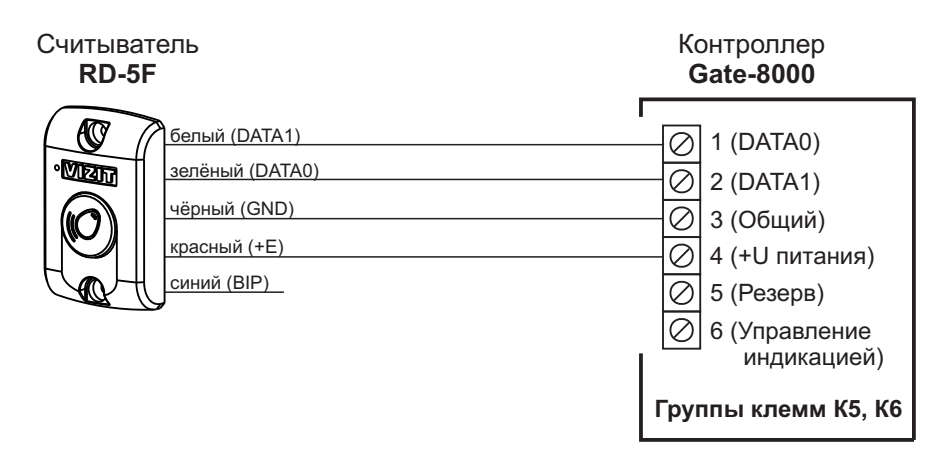

Рисунок 7 - Схема соединений считывателя с контроллером Gate-8000

## **ПОДГОТОВКА К РАБОТЕ**

При подготовке к работе выполняются следующие процедуры:

- Изменение РІN-кода (заводская установка 0000 0000).
- Привязка ключей к установленному PIN-коду.
- Индикация текущего PIN-кода (при необходимости). -
- Подключите считыватель к блоку управления, как показано в разделе **ПРИМЕРЫ СХЕМ СОЕДИНЕНИЙ**. Цепь «DATA 1» (белый провод) должна быть отключена от блока управления. Цепи «DATA1» и «DATA0» должны быть разъединены между собой.  $\sim$
- Подключите кнопку с нормально разомкнутым контактом между цепями «DATA1» и «GND».
- Включите питание контроллера. Контролируйте включение светодиодного индикатора считывателя.

### **Вход в процедуры.**

- Нажмите и удерживайте кнопку в течение 3-х секунд (цепи «DATA1» и «GND» замыкаются на время нажатия кнопки).
- Примечание. Индикатор считывателя часто мигает, пока не будет отпущена кнопка. Отпустите кнопку после трёхдлинныхзвуковыхсигналов.
- Снова нажмите кнопку 1, 2 или 3 раза:

1 раз – для индикации текущего PIN-кода.

2 раза – для изменения PIN-кода.

3 раза – для привязки ключей к установленному PIN-коду.

#### **Примечание.**

Считыватель автоматически выходит из выполнения процедур и возвращается в дежурный режим:

- **-** если кнопку не была нажата в течение 15 секунд,
- **-** или нажата более 3-храз,
- **-** или нажата на время более 3-хсекунд.

Звучат 10 короткихсигналов, светодиодный индикатор считывателя мигает 10 раз.

## **Индикация текушего PIN-кода.**

После входа в процедуру звучит один длинный сигнал и после паузы индицируются восемь цифр текущего PIN-кода. Индикация производится восемью сериями коротких звуковых сигналов, дублирующихся миганием светодиодного индикатора считывателя. Количество звуковыхсигналов в каждой серии соответствует установленной цифре PIN-кода. Цифра 0 индицируется десятью сигналами.

Например, если установлен PIN-код = 0123 4567, то вывод сигналов следующий:

||||||||||\_|\_||\_|||\_||||\_|||||\_||||||\_||||||| ,

где «|» -короткий бип и одиночное мигание светодиодного индикатора,

«\_» пауза между сериями сигналов.

После вывода восьми цифр PIN-кода звучат 10 коротких сигналов, считыватель выходит из режима выполнения процедур.

## Изменение PIN-кода (восемь цифр).

После входа в процедуру звучат 2 длинных сигнала.

Введите первую цифру соответствующим количеством кратковременных нажатий кнопки. Пауза между нажатиями не должна превышать 1,5 секунды. По окончании ввода текущей цифры (пауза 1,5 секунды от последнего нажатия) считыватель индицирует введенную цифру соответствующим числом звуковых и световых сигналов.

**Примечание.** Цифра 0 вводится десятью нажатиями кнопки.

- Аналогично, введите остальные цифры PIN-кода после окончания индикации очередной введенной цифры.
- После индикации последней (восьмой) введенной цифры PIN-кода звучит длинный сигнал и последовательно индицируются все цифры введенного PIN-кода. Индикация производится восемью сериями коротких звуковых сигналов, дублирующихся миганием светодиодного индикатора считывателя. Количество звуковых сигналов в каждой серии соответствует установленной цифре PIN-кода. По окончании индикации звучит длинный сигнал.

**Примечание.** Цифра 0 индицируется десятью сигналами.

- Сохраните введенный PIN-код. Для этого нажмите и удерживайте кнопку. Звучит длинный сигнал (примерно 6 секунд). По окончании сигнала отпустите кнопку.
- Звучат 10 коротких сигналов, считыватель выходит из режима выполнения процедур.

# Например, необходимо ввести PIN-код = 01234567.

- **0** Для ввода цифры кратковременно нажмите 10 раз кнопку с паузами не более 1,5 секунд. Считыватель индицирует введенную цифру (10 звуковых и световых сигналов) по истечении паузы длительностью 1,5 секунды от последнего нажатия.
- Последовательно введите остальные цифры кода соотвествующим количеством нажатий кнопки. После ввода каждой цифры контролируйте количество звуковых и световых сигналов.
- После индикации последней цифры звучит длинный сигнал и последовательно индицируются все цифры введенного PIN-кода. По окончании индикации звучит длинный сигнал.
- Сохраните введенный PIN-код. Для этого нажмите и удерживайте кнопку. Звучит длинный сигнал (примерно 6 секунд). По окончании сигнала отпустите кнопку.
- Звучат 10 коротких сигналов, считыватель выходит из режима выполнения процедур.

## **Привязка ключей к установленному PIN-коду.**

После входа в процедуру звучат 3 длинных сигнала. Светодиодный индикатор считывателя начинает быстро мигать.

- ...........<br>– Приложите ключ к антенне считывателя. Звучит короткий сигнал, сигнализирующий о том, что ключ успешно привязан.
- Приложите следующий ключ и т.д.
- **Примечания.** Для выхода из режима выполнения процедур нажмите кнопку на время более 3-х секунд.
	- 1. Если ключ уже был привязан, то звучит длинный сигнал.
	- 2. В случае ошибки звучат несколько коротких сигналов. Приложите ключ повторно.
	- 3. Поддерживаются только оригинальные ключи VIZIT, поэтому считыватель не реагирует на прикладывание неоригинальных ключей.
	- 4. Если ключи не прикладывали к антенне более 2-хминут, тогда считыватель автоматически выходит из режима выполнения процедур, звучат 10 коротких сигналов.

## **ОБНОВЛЕНИЕ ПРОГРАММНОГО ОБЕСПЕЧЕНИЯ**

системой Windows, а также программа VIZIT Firmware Update. Программа VIZIT Firmware Update приведена в Внимание. Установленный PIN-код, а также привязка ключей сохраняются после обновления ПО. Предусмотрена возможность обновления программного обеспечения (ПО) считывателя. При обновлении программы используется блок сопряжения CU-14, подключенный к USB-порту компьютера с операционной разделе ПРОДУКЦИЯ (на странице описания блока сопряжения CU-14) следующих интернет-ресурсов VIZIT: www.domofon.ru,www.domofon-vizit.ru,www.domofon-vizit.kiev.ua,www.vizit-group.com/ru/ .

### **Для обновления ПО выполните в строгой последовательности действия, указанные ниже.**

- Подключите считыватель к CU-14: -
	- Выключите питание блок управления из питающей сети.
	- Отключите цепи считывателя «DATA 0» (зеленый провод) и «DATA 1» (белый провод) от блока управления. Если цепи «DATA 1» и «DATA 0» были соединены, то разъедините их.
	- Цепь «DATA 1» (белый провод) соедините с клеммой TX CU-14, цепь «DATA 0» (зеленый провод) соедините с клеммой **RX** CU-14.
	- Цепь GND блока управления соедините с клеммой GND CU-14.
	- Подключите кнопку с нормально разомкнутым контактом между цепью «DATA 1» и «GND».
	- Подключите блок сопряжения CU-14 к компьютеру кабелем USB.

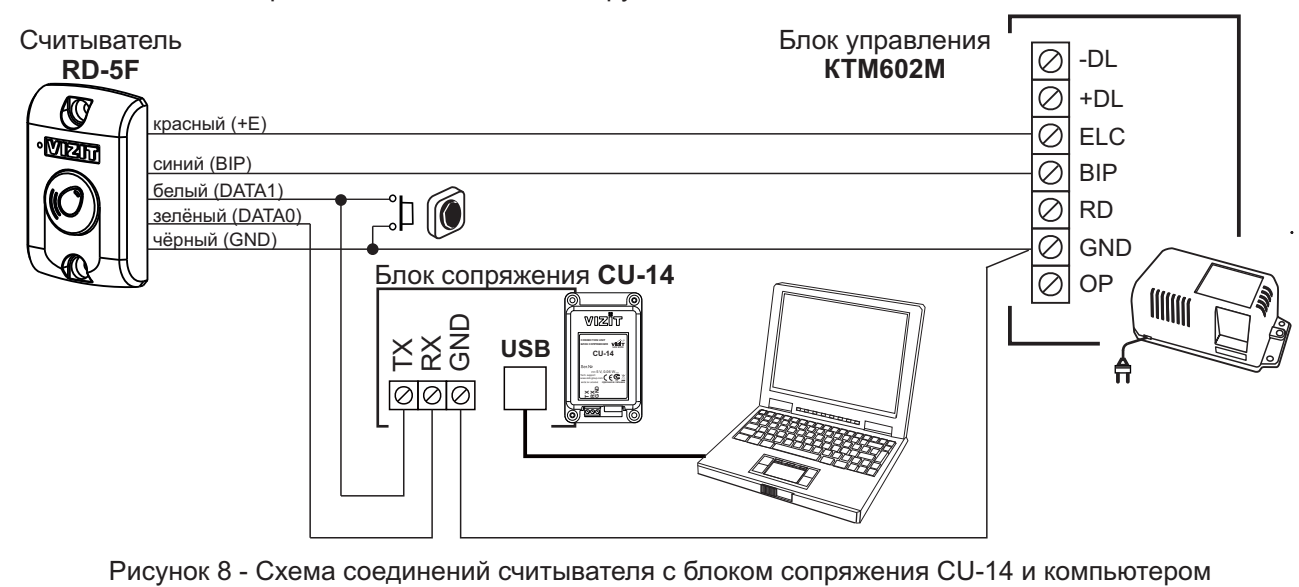

#### • Войдите в режим обновления программного обеспечения:

- Нажмите кнопку;
- Включите блок управления в питающую сеть.
- Отпустите кнопку после включения блока управления. Мигание светодиодного индикатора считывателя свидетельствует о том, что считыватель находится в режиме обновления программного обеспечения.
- Обновление программного обеспечения:
	- Запустите на компьютере программу VIZIT Firmware Update.
	- Выполните обновление ПО считывателя, следуя инструкции к программе VIZIT Firmware Update.
	- Выключите питание блока управления.
	- Восстановите исходное подключение считывателя к блоку управления: отключите блок сопряжения и кнопку, соедините клеммы блока управления с соответствующими проводниками считывателя.

ПОРЯДОК РАБОТЫ в составе контроллера описан в инструкции по эксплуатации блока управления соответствующего контроллера.

#### **ТЕХНИЧЕСКИЕ ХАРАКТЕРИСТИКИ**

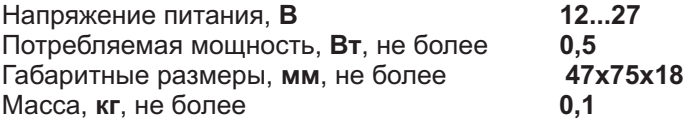

Считыватель предназначен для эксплуатации при температуре воздуха от минус 30 до плюс 50°С и относительной влажности до 98% при 25°С.